# 自主学習利用を考慮した日本語入力練習用W eb教材の開発

武岡 さおり、箕浦 恵美子\*、尾崎 正弘\*\*

## **The Development of the Japanese Input Training Web Teaching Materials for Self-Learning**

Saori TAKEOKA, Emiko MINOURA and Masahiro OZAKI

## **はじめに**

著者らは、これまでに、効果的な学習指導法に関する研究やW ebを利用した学習教材開発な どを実施してきた。それらの研究成果を踏まえ、自己モニタリング学習指導法と能力別クラス 編成を用いた教授法の開発を目的とし、学習者の能力に沿って変化するW eb教材の開発を進め てきた1)-7)。現在は、これまでに開発したW eb学習支援システムを利用し、大学での対面授業 と自宅での自主学習を融合した学習実験を実施している。これまでに開発してきたW eb学習支 援システムは、初級システムアドミニストレータ試験や実用英語技能検定など、紙ベースで行 われる多肢選択型の問題について取り上げてきた。

本稿では、著者らが開発した「自己モニタリング学習指導方式」3)-5)を組み込んだ「日本語 入力練習用W eb教材」の開発について述べる。このW eb教材は、著者の勤務する名古屋女子大 学短期大学部生活学科生活情報専攻の科目「基礎ワード演習」、「実践ワード演習」において、 タイピング練習に利用する目的で開発した。

一般的なW eb教材は、主に自主学習を行うために開発されることが多いが、本W eb教材では 学習者に対して大学での対面授業と自主学習を連続的に学習できるように工夫されていること が特徴であり、また教授者にとっても学習者の大学・在宅学習を融合した学習指導ができるよ うに配慮されている。

現在、実際の授業で実施するために、W eb教材開発に向けた実践的な開発実験、W eb教材デー タベースの構築やW ebサーバを用いた本番に向けた試用実験などをほぼ完了し、本年度後期に 実施する「実践ワード演習」で本W eb教材を利用することになっている。

また将来、著者らが開発している「拡張自己モニタリング学習指導法6)」と融合し、本Web 教材を授業の中で利用した効率的な学習指導のための教授法を開発していく予定である。

<sup>\*</sup> 名古屋女子大学短期大学部 非常勤講師

<sup>\*\*</sup>中部大学経営情報学部

## **「日本語入力練習用**Web**教材」開発の目的**

#### 1. 現状における授業での取組み

「日本語入力練習用W eb教材」は、生活情報専攻の科目「基礎ワード演習」(1年次・前期開 講)、「実践ワード演習」(1年次・後期開講)において、日本語タイピング練習に利用する目的 で開発した。

これらの科目は、パソコンを使用した演習を通して、ビジネス文書の一般的な書式について 学ぶとともに、一般的に用いられているワープロソフトを使用した文字編集、作表、図・イラ ストの挿入など、ビジネス文書に含まれる技術や効率的な作成方法などを習得する。その教材 の1つとして、日本情報処理検定協会8)の「日本語ワープロ検定試験 問題集」を利用している。 この授業では、「日本語ワープロ検定試験」(日本情報処理検定協会)の受験対策指導も同時に 実施している。

「日本語ワープロ検定試験」では、一定の時間内に指定の書式のビジネス文書を作成し、正 確で体裁のよい文書作成能力を判定する「文書作成」と、一定の時間内での正確な入力を判定 する「速度」の2種類の実技試験を実施する。検定試験に合格するためには、その両方の実技 試験で合格基準に達する必要がある。どちらの試験も、速くて正確な文字入力が求められる。 そのため、上記の科目では、授業時間内の10分間を利用して、日本語入力のタイピング練習を 実施している。本研究で開発した「日本語入力練習用W eb教材」は、このタイピング練習で利 用する。

これまでそれらの授業の中で実施してきたタイピング練習の指導は次のとおりである。

まず、教授者は、学習者に対して、「日本語ワープロ検定試験 問題集」のどの問題を使用す るかを指示する。学習者は指示された問題に記載されている手書きの文章を、ワープロソフト を使用して10分間入力する。入力終了後、学習者は10分間で入力できた総入力文字数を確認し、 記録する。さらに、入力結果を印刷し、その結果から誤字・脱字等のミスを調べ、正しく入力 できた入力文字数を確認、記録する。それら一連の作業をすべて学習者自身が行う。

次に教授者は、学習者が記録した総入力文字数や正しい入力文字数を確認し、現在の学習レ ベルを把握する。その結果から、正しい入力文字数が増加しない学習者には自主的な練習を促 し、他の学習者に比べて著しく入力速度が劣る学習者には個別に指導するなどの対応をしてい る。

しかし、受験対策指導のための10分間という限られた時間の中では、多くの学習者に対して、 簡単に全体的な指導を行うことは可能であるが、個別学習者に対するきめ細やかな指導を行う ことは困難である。したがって、受験対策に向けた学習は、個別学習者の自主的な学習にまか されているのが現状である。

さらに、多くの学習者はこれ以外に、授業内で紹介された無償配布されているタイピング練 習ソフト<sup>9)</sup>やWeb上で公開されている無料タイピング練習サイト<sup>10)-11)</sup>を、タイピングの自主練 習に利用しているのが現状である。そのように、いろいろなタイプのソフトウェアを利用する ことが、教授者により学習指導を難しくしているのである。

#### **2.タイピング練習の課題**

学習者に対してこれまで実施してきたタイピング練習の指導方法では、以下のような課題が ある。

## **①入力結果採点のコスト**

これまでの方法では、正しい入力文字数を調べるため、学習者が解答原稿と入力画面または 入力結果を印刷したものとを比較している。このため、入力ミスを検出する手間や時間がかか り、学習の本質ではないところに時間と労力がかかる。

## **②自主学習を含めた学習者の学習状況の把握**

これまでは、教員は各入力文字数の記録から、学習者の能力レベルを把握している。しかし、 入力文字数の記録からわかることは、現在どの程度できるのかという結果であり、たとえば学 習者がどのように自主学習を行っているかどうかなど、個別学習者の学習状況まではとても把 握できないのが現状である。このため、学習者の学習意欲や学習状況など自主学習を含んだ総 合的で適切な指導を行うことが難しい。

**③タイピング練習ソフトと日本語ワープロ検定試験での文章入力の違い**

授業時間外に多くの学習者が利用している無償のタイピング練習ソフトウェアは、ローマ字 入力対応ではあるものの、漢字変換には対応しておらず、アルファベットそのままのタイピン グ練習用のものが多い。このため、日本語入力特有の漢字変換による入力ミスなど日本語入力 練習用には適応していないものと考える。

これらの課題を解決し、学習者の学習意欲や学習の持続など学習効果の向上を目的とした「日 本語入力練習用W eb教材」を開発した。

## **「日本語入力練習用**Web**教材」に用いるシステムの構成**

今回開発した「日本語入力練習用W eb教材」は、前述した現状における課題の解決や学習者 に対する効果的な学習支援を行うことを目的とし、授業内での利用はもちろん、授業外での自 主学習利用も視野に入れている。そのため、学習者が自宅で自主学習ができるように配慮し、 新たなソフトウェアをインストールする必要がなく、誰もがある程度操作に慣れている一般的 なブラウザを用いることにした。「日本語入力練習用W eb教材」におけるサーバ側、実験に用い たクライアント側の動作環境は、以下の通りである。

## ◎サーバ・システム構成

- ・サーバ:NEC Express 5800 110 EI
- $\cdot$  CPU: Pentium4 .30GHz
- ・メモリ:2.0GB
- $\cdot$  HDD: 300GB
- ・OS:RedHat Enterprise Linux ES
- ・W ebサーバ:Apache 2.0
- ・サーバ監視ツール:Sysstat
- ・プログラム言語:PHP 5.0
- ◎クライアント(実験に使用した端末のソフトウェア環境)
	- ・ブラウザ:Internet Explorer 6.0
	- ・OS:W indows XP Home Edition

ただし、サーバ側のファイアウォールは、サーバとは独立した装置を用いた。また、クライ アント側のハードウェア構成は特別なシステム構成を必要としていないため、実験に使用した 端末のソフトウェア環境のみを記述した。

## **「日本語入力練習用**Web**教材」の機能**

以下に、今回開発した「日本語入力練習用W eb教材」の機能について、学習者が学習を進め る手順に沿って説明する。

## -**学習の開始(ログイン)**

図1は、学習開始時のログイン画面である。学習者個別に発行されたユーザIDとパスワード を画面に入力し、「送信」ボタンを選択して学習を開始する。ユーザIDとパスワードは、あらか じめ学習者全員分をサーバ側のデータベースに登録しておく。

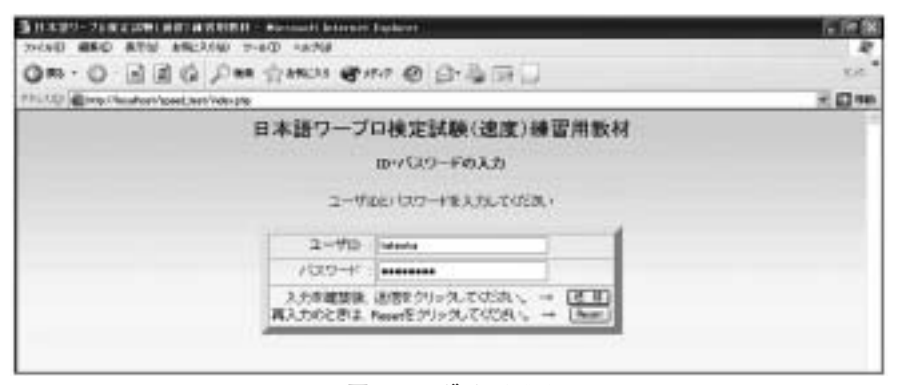

**図1 ログイン画面**

#### **問題の選択**

学習者が初めてこのW eb教材を使用する場合は、図2のように「日本語ワープロ検定試験」 の目標級等を入力する画面が表示される。「日本語ワープロ検定試験」の「速度」試験では、3 級なら300文字以上、2級なら500文字以上、というように10分間で入力しなければならない文 字数が異なる。また、問題文章中に出現する漢字や数字、記号の含有率、入力ミスに対する減 点も異なる。そこで、問題選択画面でそれぞれの学習者が目指す級を選択できるようになって いる。

問題選択画面で級や問題番号を選択し「選択終了」ボタンを選択すると、入力画面に移行す る。

学習者がすでにこのW eb教材を使用したことがある場合は、図3のように、前回の学習時の 結果とともに、前回の学習終了時に学習者が自己判定した級の問題が表示される。学習者は、 表示された問題に挑戦する場合は「選択終了」ボタンを選択する。表示された級や問題が適当 でない場合は、学習者は表示された問題以外の級や問題を選択することもできる。表示されて いる級を変更する場合は、W eb教材に表示されたアドバイスを参考に、自分で挑戦したい級や 問題を選択する。

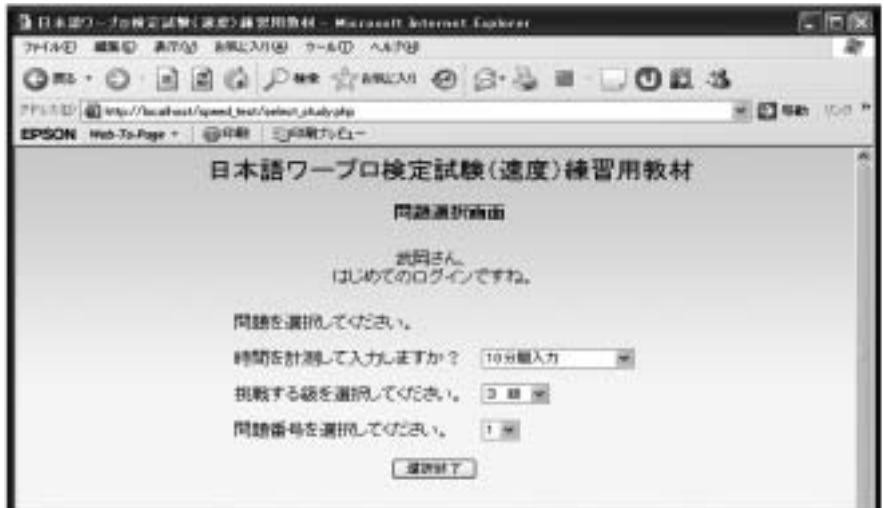

**図2 問題選択画面(初回ログイン時)**

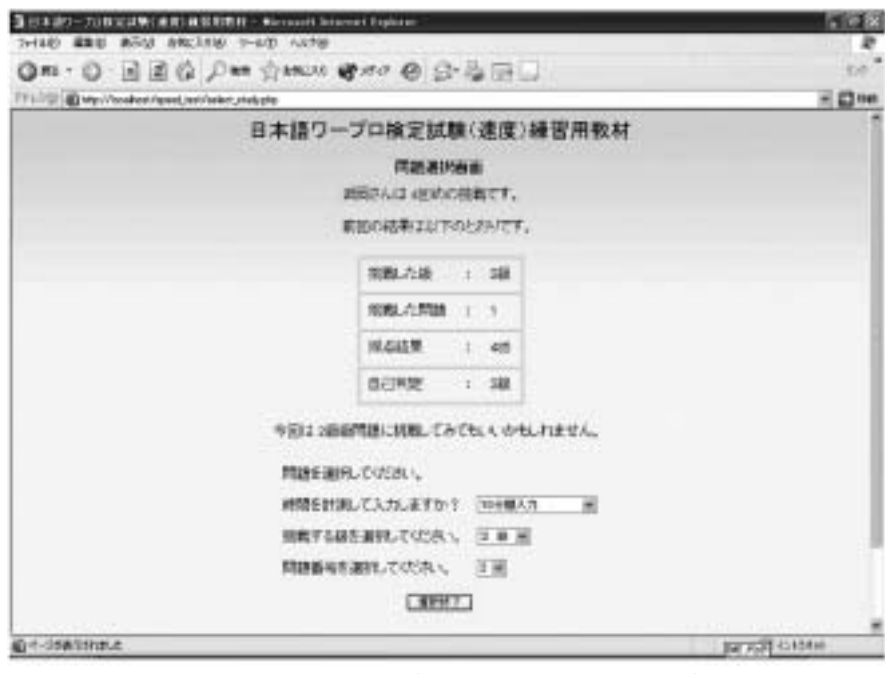

**図3 問題選択画面(2回め以降のログイン時)**

## a**問題の入力**

図4に問題を入力する画面の初期状態を示す。入力画面は、問題提示エリアと文字入力エリ アで構成される。入力画面に移行した直後は、図4のように、問題提示エリアには「ここに問 題が表示されます」と表示されている。問題提示エリアの上部にある「開始」ボタンを選択す

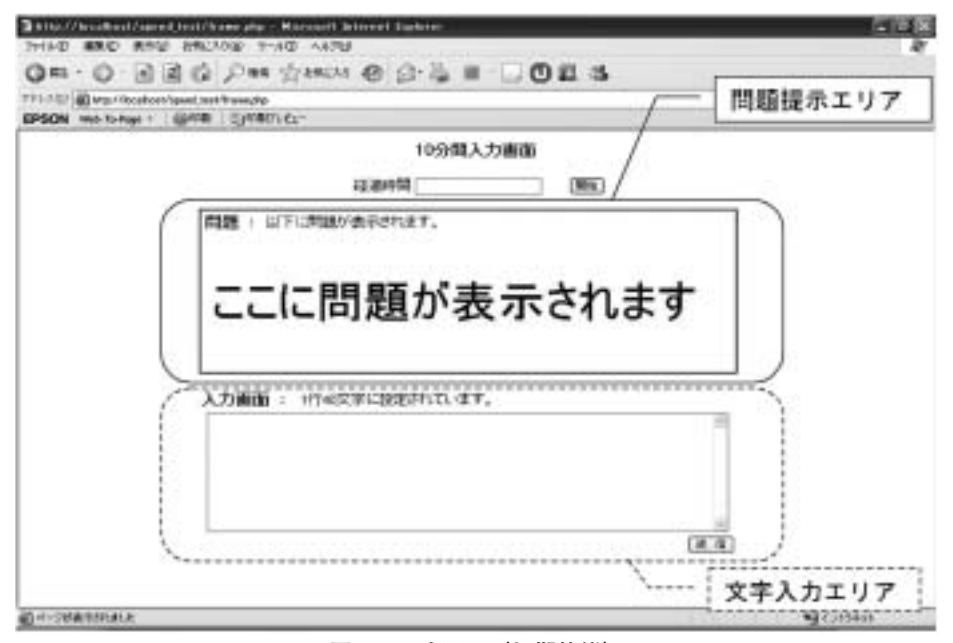

**図4 入力画面(初期状態)**

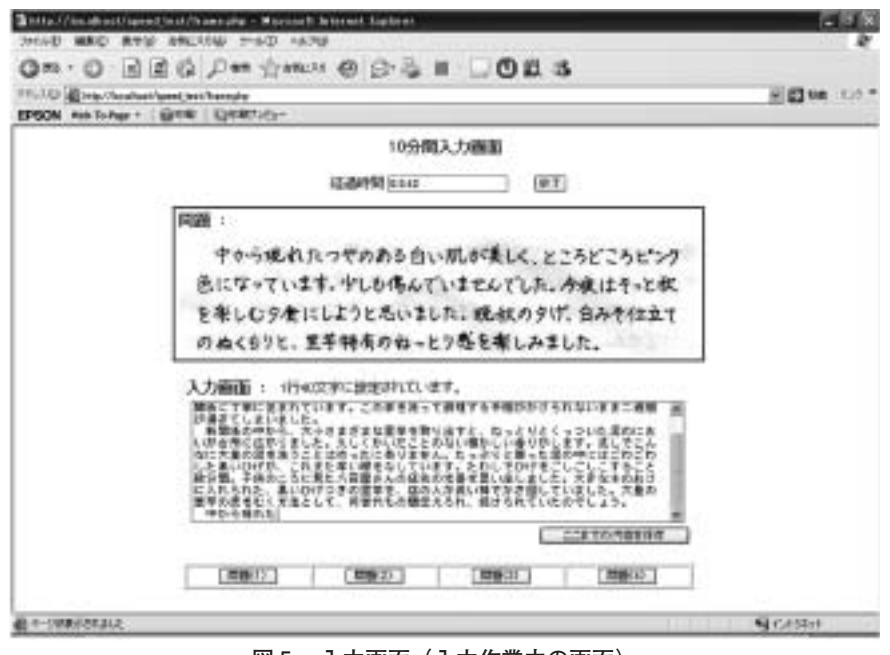

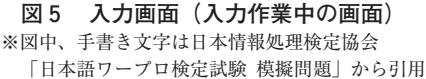

ると、問題提示エリアには図5のように手書き原稿が表示され、10分間の時間計測が開始され る。手書き原稿は、日本情報処理検定協会「日本語ワープロ検定試験 問題集」を引用した。学 習者は、問題提示エリアに表示された原稿を見ながら、文字入力エリアに文章を入力していく。 問題提示エリア上部には、入力を開始してからの経過時間が表示される。

学習者は、問題提示エリアに示された文章を入力し終えると、文字入力エリア下部の「ここ までの内容を保存」ボタンを選択する。このボタンを選択することによって、それまで入力を 行った内容が一時的に保存されるとともに、問題提示エリアの内容が、次に入力すべき文章に 切り替わる。学習者は、問題提示エリアに新たに示された文章を、入力エリアに入力していく。

学習者が問題提示エリアに表示された内容をすべて入力し終え、「ここまでの内容を保存」ボ タンを選択するたびに、問題提示エリアの内容は変化する。そのたびに、図5のように、文字 入力エリアの下方にボタンが新たに表示される。このボタンは、現在表示されている文章より も以前の文章を問題提示エリアに表示させるためのもので、例えば学習者がすべての問題を入 力し終えた後、正しく入力できているかどうかを確認する場合などに使用する。

制限時間の10分が経過すると、問題提示エリアに10分経過を知らせるメッセージが表示され、 手書き原稿は表示されなくなる。学習者は、問題提示エリアに表示された手順に従って、「ここ までの内容を保存」ボタンを選択し、入力した内容を保存した後、問題提示エリア上部の「終 了」ボタンを選択して、入力を終える。

学習者が「終了」ボタンを選択すると、採点画面に移行する。

## **入力結果の採点**

図6および図7に、採点画面を示す。採点画面では、画面上部に学習者の入力した文章を表 示する (図6)。

誤字、余分字など入力ミスが存在する箇所は赤い字で示される。誤字の場合は、その直後の カッコ内に正しい入力が青い字で示される。脱字の場合は、入力されなかった文字がカッコ内 に示される。

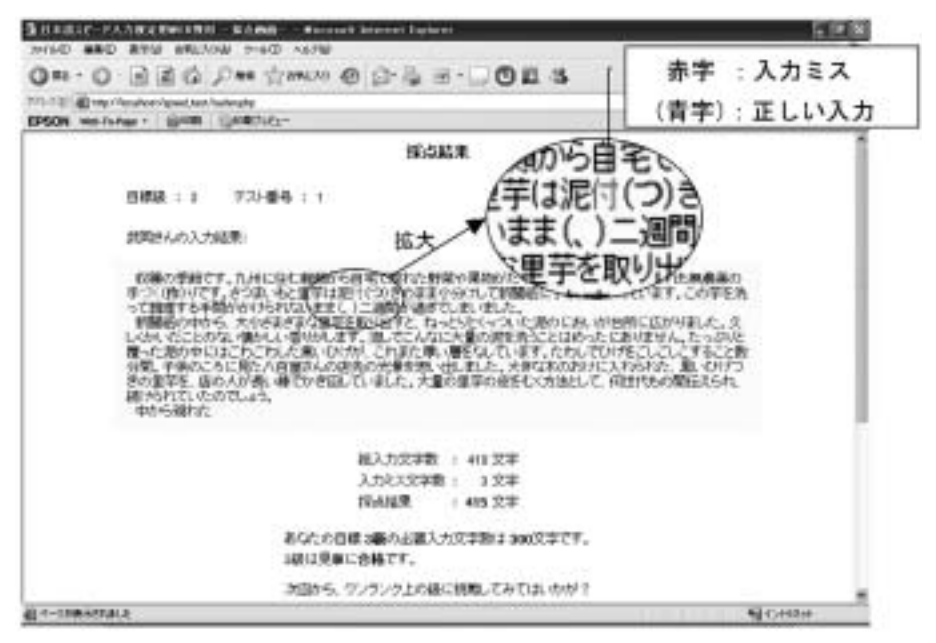

**図6 採点画面・上部(入力結果の表示)**

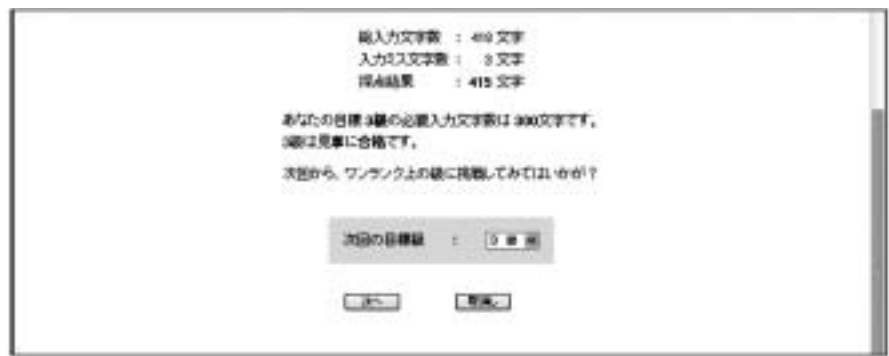

**図7 採点画面・下部(次回学習時の目標設定)**

学習者の入力結果の下方には、総入力文字数、入力ミスの文字数、採点結果が、入力結果と して表示される。「日本語ワープロ検定試験」の「速度」の採点基準では、入力ミス1文字につ き、3級なら1字分、2級なら3字分、1級では5字分が減点される。ここで示す採点結果は、 入力ミスの文字数をもとに、学習者が設定した目標級に対応した減点分を算出し、総入力文字 数から差し引いた結果である。さらに、学習者が設定した目標級・目標入力文字数を示し、今 回の結果についての合否判定を行う。

採点画面下部では、次回学習時の目標級を入力させる(図7)。これにより、現在の自分のレ ベルと今後の目標を学習者自身に意識させるねらいがある。

採点画面下部の「次へ」を選択すると、学習履歴画面に移行する。

#### **学習履歴の確認**

図8に、学習履歴確認画面を示す。この画面では、これまでの学習履歴を確認することがで きる。学習者の学習履歴は、図8のように一覧表として表示される。

一覧表には、学習者の学習日時、入力文字数、入力ミス、採点結果、目標級(自動判定)、本 人目標級などの学習結果が表示される。目標級(自動判定)は、採点結果の数値から、次回の 学習に適当と思われる級をW eb教材側が判定したものである。また、本人目標級は、採点結果 やW eb教材の判定をもとに学習者自身が指定した次回の学習級である。

教授者が学習者の学習履歴確認を行う場合は、教授者専用のユーザIDとパスワードでログイ

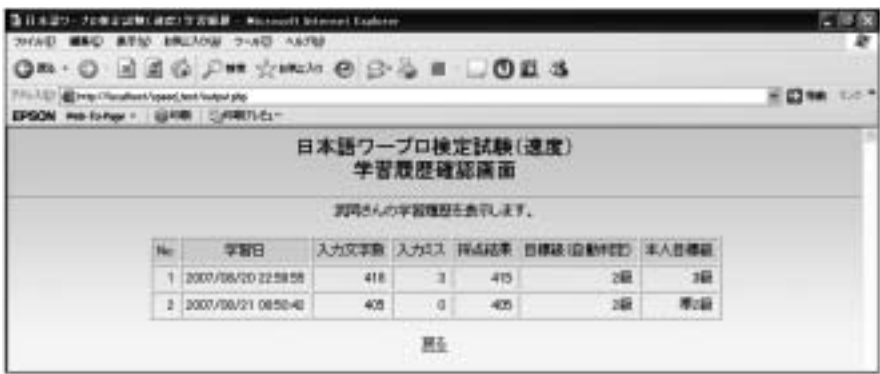

**図8 学習履歴確認画面**

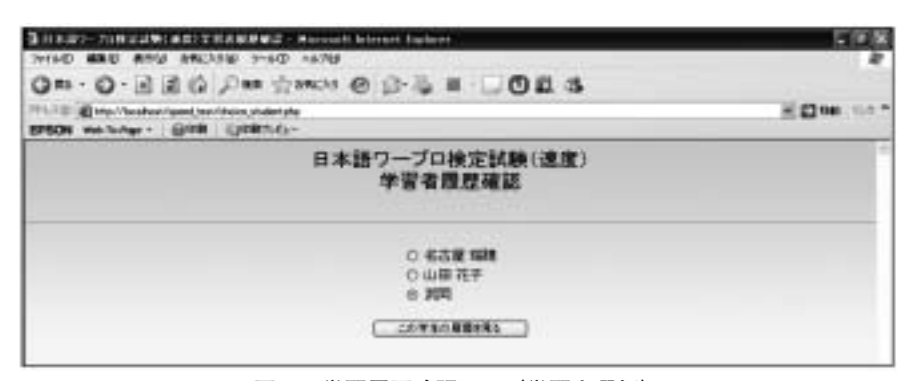

**図9 学習履歴確認画面(学習者選択)**

ンした際に表示される学習履歴確認画面で、「日本語入力練習用W eb教材」の利用者として登録 されている学習者の氏名が示される(図9)。教授者は、この画面でどの学習者について履歴を 確認するのかを選択し、「この学習者の履歴を見る」ボタンを選択する。選択された学習者の履 歴は、一覧表として表示される。教授者は、これらの履歴を確認し、学習者の学習状況を把握 することができる。

## **「日本語入力練習用**Web**教材」試用実験の結果**

開発した「日本語入力練習用W eb教材」をW ebサーバ上に実装し、開発の目的にかなった結 果を得られるか、試用実験を行った。以下に、その結果を示す。

#### 1. 入力結果採点のコストについて

W eb教材が表示する入力画面の文字入力エリアに学習者が直接入力することで、図6に示し たように、総入力文字数のカウント、誤字・脱字・余分字などの入力ミスの検出、入力ミスを 除いた採点結果の表示など、自動で行うことが可能となった。これにより、これまで入力結果 と原稿とを比較して、学習者自身が採点を行っていた手間と時間を省くことができた。

特に、我々が想定した「日本語ワープロ検定試験」の採点基準は、受験者のミスにきめ細や かに対応したものである。その結果、採点処理が複雑で多岐にわたり、従来からコンピュータ で採点することが難しいとされてきた。今回、我々は多次元配列を用いてそれらの採点基準を 合理的に整理した上で、アルゴリズムを構築した点は独自の特徴と考えている。

#### **2.自主学習を含めた学習者の学習状況の把握について**

W eb教材では、各学習者の学習履歴を記録することができる。図8に示したように、各学習 者の学習履歴を表示することができるため、授業時間内だけでなく、授業時間外での自主学習 の状況も把握することができる。W ebサーバ上の学習履歴を編集して、多くの学習者に対して、 学習のさなかにリアルタイムで学習情報を提示するためには、一般的には高速なサーバが必要 であり、そのためのアルゴリズムも比較的難しいので、そのようなW eb教材はそれほど多くな いと考える。

著者らは、学習履歴を2次元学習履歴DBの構築などの独自の手法を用いて、学習のさなかに 学習情報を提供できるシステムの開発<sup>7)</sup>を、パソコンを用いた低速なサーバで実現した。今回 のシステムもその手法を利用して、多くの学習者に対して学習のさなかにリアルタイムで学習 情報の提示を実現した。

## **3.タイピング練習ソフトと日本語ワープロ検定試験での文章入力の違いについて**

タイピング練習ソフトウェアは、ローマ字入力対応ではあるものの、漢字変換には対応して おらず、アルファベットそのままのタイピング練習用のものが多い。一方、「日本語ワープロ検 定試験」では、日本語入力特有の漢字変換による入力ミスも減点対象となる。この文章入力の 違いの問題について、今回開発した「日本語入力練習用Web教材」では、図4および図5に示 した入力画面と、図6に示した採点画面とでその役割を分けることで解決を図った。

入力画面では、経過時間の管理、問題の提示、学習者の入力作業結果の保存を行い、入力ミ スのチェックを一切行わないようにした。そして一定時間経過後、採点画面で、学習者の入力 した文章を採点し、結果を表示するようにした。これによって、学習者は、検定試験と同様に、 一定時間内は文章を入力することに専念できた。また、日本語入力特有の漢字変換ミスも検出 できた。

## **「日本語入力練習用**Web**教材」についての考察**

#### **1.本**Web**教材の利用により期待される効果について**

本W eb教材は、本情報処理検定協会が主催する「日本語ワープロ検定試験」の「速度」試験 の練習用として、授業内および自主学習での利用を想定している。今回は、特に採点に関する 課題と学習履歴に関する課題に的を絞って開発を行った。そして、本W eb教材を使った試用実 験によって、これらの課題を解決できることが確認できた。

この結果から、本W eb教材を学習に利用することで、以下のような効果が期待できると考え られる。

まず、学習者にとっては、W eb教材という形態で提供されるため、授業で利用している環境 をそのまま自宅でも利用できるという利点が大きい。

W eb教材の入力画面で経過時間を管理しているため、これまでのようにタイマーなどを用い て時間を計測する必要もなく、試験と同じ10分間でどのくらい入力できるのか、気軽に試すこ とができる。

また、学習者自身が入力結果を採点する現在の方法では、ミスの有無をチェックするのは面 倒で時間もかかる。そのため、普段の練習では入力文字数の確認にとどまり、ミスの有無のチェッ クは軽視されがちになる。しかし、検定試験での採点基準では、級のレベルが上がるにつれ、 1つのミスに対する減点が大きくなる。したがって、特に上位級を目標とする学習者は、多く の文字を入力するだけでなく、入力ミスを極力減らすことも意識する必要がある。本W eb教材 では、採点画面で自動採点するため、採点に手間がかからず、毎回、自分の結果を確認するこ とができる。入力ミス文字数や採点結果の表示により、入力ミスによる減点の大きさを練習時 から意識することができると考える。

さらに、学習開始時に前回の学習終了時に学習者自身が設定した目標を示す、学習終了時に 次回の学習時の目標を学習者自身が設定する、など、学習者に毎回目標を明確にさせることで、 学習への意識を高める効果があるものと考える。

教授者にとっては、学習履歴により各学習者の学習状況の把握が容易になることが利点とし

て挙げられる。これまでの方法では、授業時間内の練習による入力文字数の記録から、現在、 どの程度の文字数を入力することができるか、といったことしか把握できなかった。しかし、 本W eb教材の学習履歴から、授業時間外に自主学習を行っているかどうかなどを把握すること ができる。このため、例えば入力文字数が伸び悩んでいる学習者がいた場合、その学習者が授 業時間外にも練習を行っているのかを把握でき、練習が足りない場合は練習するよう指導する、 じゅうぶん練習している場合は練習方法に問題がないか探るなど、この学習履歴を生かして、 それぞれの学習者の状況にあった、総合的で適切な指導を実施することができると考える。

#### **2.今後の課題**

## -**問題入力画面の表示について**

今回、日本情報処理検定協会が主催する「日本語ワープロ検定試験」の「速度」試験の練習 を想定し、W eb教材を作成した。検定試験では、手書きの原稿が配布され、それを見ながらワー プロソフトで文字入力していく。そのため、少しでも雰囲気を近づけることを意図し、手書き 原稿をスキャナで画像として取り込み、問題入力画面の問題提示エリアに表示した(図5)。

しかし、本W eb教材の試用実験に参加した学習者の1人から、問題となる原稿と学習者が入 力している画面の区別がはっきりつけられれば、表示される問題は手書き原稿でなくても問題 ないのではないか、という意見が出された。

手書き原稿を問題として表示しなければ、画面表示に画像を使用する必要がなくなる。その ため、教材ファイルを軽量化でき、サーバの負荷も軽減できる。また、手書き原稿をスキャナ で画像として取り込む手間も省くことができる。今後、手書き原稿を使わない問題提示画面の 表示について検討していく。

#### **学習を促す仕組みついて**

例えば、現在多くの学習者が使用しているタイピング練習ソフトでは、学習履歴を単に表示 するだけでなく、ランキング形式で表示を行う機能を持っている。学習者は、このランキング 機能で、今回の結果が以前の自分の記録を超えたのかどうかを把握し、過去の記録を少しでも 上回ることができるよう、練習に励んでいる。「日本語入力練習用W eb教材」にもこのような機 能をつけることで、目標をもって練習に取組む動機付けができ、ただ漫然と練習をするよりも 学習成果があがるのではないかと考える。

また、開発した「日本語入力練習用W eb教材」では、採点画面で、今回の採点結果を踏まえ、 次回の目標を学習者に決定させている。この機能は、自分の目標を明確に持たせることを意図 したものであるが、このほかに、コメント欄を設け、採点結果の感想や自分の取り組み方に対 する反省などコメントを記録し、この内容も学習履歴として閲覧できる機能の実装を考えてい る。この記録を見ることで、自分の取り組み方を自分で評価し、次の学習につなげていくこと ができると期待する。

今後は、学習者が目標を持って練習を続けられるこのような工夫を実装していくことが必要 だと考える。

#### a**本**Web**教材を用いた授業の実施**

今回の試用実験で、プログラムの改良やデータベースの修正をほぼ完了した。現在は、授業 を受講する予定の学習者のID・パスワードの登録作業を実施するなど、後期授業での利用に向 けて準備を進めている。

なお、今回の試用実験では、多数の受講者による同時利用実験やサーバの負荷実験などを実 施していない。しかし、著者らはすでに、他大学において本年度前期に約100名の受講者に対し て、別のW eb教材を用いた授業を2回実施している7)。今回の授業も同じサーバ構成であるた め、「日本語入力練習用W eb教材」を授業内で利用した場合も、システム的には問題なく対応で きることを確認している。

今後は、本年度後期に開講される実際の授業内で、今回開発した「日本語入力練習用W eb教 材」を用いた学習を実施する。そこで、授業利用上での問題点やW eb教材のデザインについて の問題点などを整理し、より学習効果が向上するようなW eb教材の完成を目指す。また、著者 らが開発している「拡張自己モニタリング学習指導法6)」と本W eb教材を融合させて、大学で の授業と自主学習に適したW eb教材を開発していく必要がある。

## **おわりに**

本稿では、自主学習での利用を考慮した「日本語入力練習用W eb教材」の開発について述べ た。このW eb教材を用いた試用実験の結果から、このW eb教材を利用することで、「基礎ワー ド演習」などで実施されているタイピング練習での入力結果採点の時間短縮や自主学習を含め た学習者の学習状況の把握などの課題について解決でき、「日本語ワープロ検定試験」の「速度」 試験に適応した練習が可能となることが確認できた。

今後は、実際の授業の中でこのW eb教材を利用し、自己モニタリング学習、仮想能力別クラ ス編成などの学習指導法の授業実験を実施する予定である。そこで、今回開発したW eb教材の 問題点を整理するとともに、自己モニタリング学習の検証と、対面授業とW eb教材が融合した、 自主学習に適したW eb教材システムについての検討を進める。

## **謝辞**

本研究の遂行にあたり、「日本語ワープロ検定試験 問題集」のデータをご提供くださいまし た日本情報処理検定協会関係者の皆様に心よりお礼申し上げます。

#### **参考文献**

- 1)尾崎正弘、杉村藍、足達義則:"学習者の自己管理が学習に及ぼす影響について"、中部大学経営情報学部論 集、19、pp.67-82 (2005)
- 2) 尾崎正弘、足達義則: "動的W eb教材を作成するためのオーサリング・システムの開発-プロトタイプモデ ルの開発と実験-"、中部大学情報科学センタージャーナルVol.13(2006)
- 3)杉村藍、武岡さおり、尾崎正弘:"自己モニタリングが英語学習に及ぼす影響について"、名古屋女子大学紀 要 第52号 (人文・社会編), pp. 133-144 (2006)
- 4)杉村藍、武岡さおり、尾崎正弘:"自己モニタリングが英語学習に及ぼす効果について(第2報)"、名古屋女 子大学紀要 第53号(人文・社会編)、pp89-102(2007)
- 5)武岡さおり、杉村藍、小山幸治、尾崎正弘:"自己モニタリング学習に利用する英検W eb教材について"、 名古屋女子大学紀要 第53号 (人文·社会編)、pp.211-221 (2007)
- 6)橋本信也、尾崎正弘、武岡さおり、杉村藍、足達義則:"能力別クラス編成機能を用いたW eb教材の開発"、

日本教育情報学会第23回年会論文集、pp.222-223(2007)

- 7)榊原伸康、尾崎正弘、小山幸治、足達義則:"授業に用いるwebサーバの効率的な管理運用について"、日本 教育情報学会第23回年会論文集、pp. 220-221 (2007)
- 8)日本情報処理検定協会(http://www.goukaku.ne.jp/)
- 9)タイピングソフト「タイプウェル」(概要・ダウンロード) (http://members.jcom.home.ne.jp/gangas2/download.html)
- 10)Flashタイピング【寿司打 -SushiDA-】(http://www.typing.sakura.ne.jp/sushida/)
- 11) e-typing {インターネットでタイピング練習} (http://www.e-typing.ne.jp/index.asp)